For any product or usage questions,

Please contact XMCOSY+

Customer Service Team

# support@xmcosy.com

You don't need to return the light.

For more info. or news about XMCOSY+, pls follow XMCOSY+ social website.

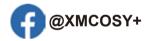

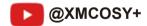

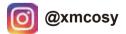

xmcosy.com Q

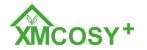

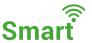

# Smart Warm White String Lights User Manual

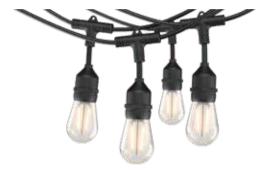

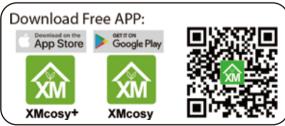

Can't connect? Need help? Email:support@xmcosy.com

# Catalog

| Safety Information          | - 1 |
|-----------------------------|-----|
| Specifications              | - 3 |
| App Download & Registration | · 4 |
| Connecting the device       | - 8 |
| Alexa Pairing Instruction   | 18  |
| Installation                | 19  |
| Specific Functions2         | 20  |
| Troubleshooting2            | 27  |
| Warranty Policy2            | 28  |
|                             |     |

# **Important Notes**

- Before installing the lights in the desired position, please confirm that each bulb can work normally and connect the string light with the XMcosy+ APP.
- Connect Way is from the 8th page of the manual. If the Connection or App is abnormal, please see the last page for troubleshooting.
- After power on, the light will enter the connection state by default (fast flashing) If there is no connection after 3 mins, it will remain on.

# **Not Satisfied? Need Help?**

You don't need to return it to Amazon, xmcosy customer service team will make sure to solve it for you.

**Please Contact:** 

support@xmcosy.com

# **Safety Information**

IMPORTANT: READ ALL THE SAFETY INFORMATION AND INSTALLATION INSTRUCTIONS BEFORE INSTALLING OR SERVICING THIS PRODUCT.

KEEP THIS MANUAL FOR REFERENCE.

#### Warning:

#### **RISK OF ELECTRIC SHOCK**

- Sockets used to power smart string lights should comply with all national and local electrical codes. If you are unsure of compliance requirements, please consult your local electrician.
- Do not operate the bulbs without tightening string lights, making sure to unplug the smart string lights during installation to avoid damage to the power cord and lamp assembly during installation.
- Do not submerge when using on GFCI protection circuits.
- Do not use in water. Do not use extension cords or places where water may accumulate near water. Take care to keep the bulb at least 16 feet from the surface of the water. Keep the plug and socket dry.
- Do not install the smart light string in a position where you can step on it. Not be allowed for children to play smart string lights ,should be installed out of reach of children.
- ETL recommends testing GFCI circuits and outlets monthly to ensure proper operation.
- Regularly check the smart string lights for physical damage or other damage caused by outdoor exposure to components, and replace any damaged smart string lights components in time.

#### **RISK OF FIRES**

Smart String Lights are designed to be mounted with their individual keyhole mounting feature.

Do not mount Smart String Lights by using the main electrical cord or the individual drop cords.

Smart String Lights are designed to have limited linkability by using their electrical plugs and receptacles.

Do not mount Smart String Lights in any position where the bulb is facing up .

Do not allow the LED lamp assemblies to be in contact with combustilble materials.

LED lamp assemblies should hang freely and not be susceptible to repetitive damage caused by environmental conditions such as wind, rain, and ice.

Not intended for installation in ceilings, soffits, cabinets, attics, or other enclosed spaces.

#### **FCC Notice:**

This device complies with Part 15 of the FCC Rules. Operation is subject to the two following conditions:

- 1. This device may not cause harmful interference.
- 2. This device must accept any interference received, including interference that may cause undesired operation.

Note: This equipment has been tested and found to comply with the limits for a Class B digital device, pursuant to Part 15 of the FCC Rules. These limits are designed to provide reasonable protection against harmful interference in a residential installation.

CAUTION: Suitable for outdoor /indoor use only.

DO NOT IMMERSE IN WATER.DO NOT EXCEED RATED CAPACITY.

Please feel free to contact our Customer Service Team with any product or usage questions.

support@xmcosy.com or scan the QR code

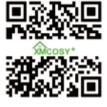

# **Specifications**

#### (There are four specifications respectively.)

ModelNo.:YJ-SW15A, YJ-2-22, YJ-SW30A, YJ-2-40 Overall Length: 49 FT / 72.5FT / 98 FT / 123FT

Number of Sockets: 15 / 22 / 30 / 40 Bulbs Included: 15 / 22 / 30 / 40

Input Volts: 110-250V AC Output Volts: 12 V DC

Rated Wattage: 10.5 W / 15.4W / 21W / 28W

Max Wattage: 36 W

Bulb Wattage(each): 0.7 W

Cord Color: Black
Bulb Color: Warm White

3

Thank you for purchasing XMCOSY+ Smart String Lights

# Inside the package you'll find

Adapter / Controller × 1

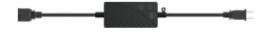

String lights × 1

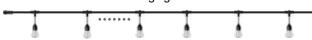

IMPORTANT: Please Unplug the Smart String Lights Prior to Mounting

## App Download & Registration

#### Step 1: Download App

Download the XMcosy App from App Store or Google Play

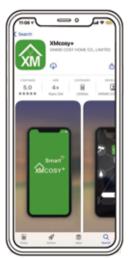

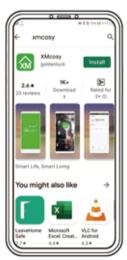

Scan the QR code to download

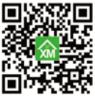

## Step 2: Register

- 1. Enter your mobile phone number or email address.
- 2. Enter the verification code and create a password.
- 3. Create a password and Log in the App.
- Please enable the XMcosy+ App to get your Bluetooth while using the App.

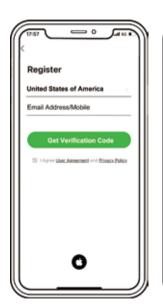

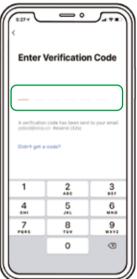

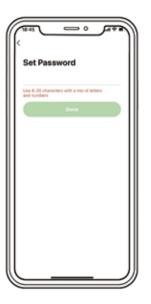

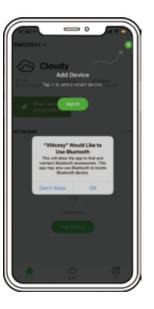

#### Step 3: Plug - In

# Plug XMCOSY+ Smart String Lights into any standard outlet.

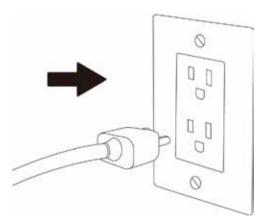

#### Notes:

- 1. After power on, the light bulbs will automatically enter the connecting state (fast blinking);
- 2. If there is no connection after 3 minutes, the indicator lights will remain on. If you want to add a device at this time, you need to press and hold the power button on the controller for about 5 to 7 seconds until the lights blink rapidly.

# Connecting the device

#### Add Device ----AUTO Mode

- Select "Add Device" or click the "+" in the upper right corner.
- Generally, when a device is in the connecting state, it can be discovered and pops up automatically, then click the "Add" and the "+" button.

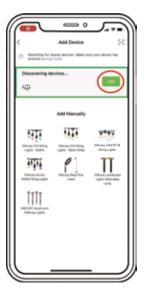

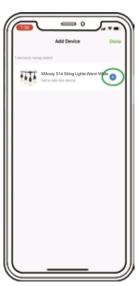

Please make sure that the network you connect is 2.4GHz.

- Fill in your 2.4GHz network name and password, then click "Next".
- The device will start to connect and please wait until the connection completes.
- 5. After you edit the product name and save it, click "DONE" at the top right.

# Congratulation!

Now you can use XMcosy App to control your string lights.

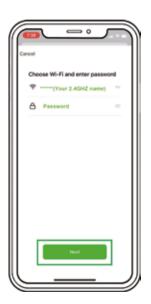

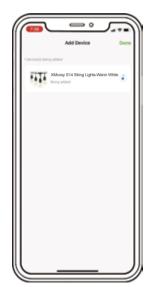

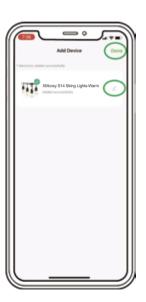

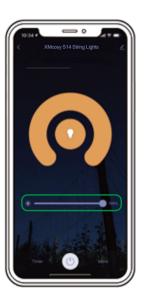

Please keep the router, mobile phone, and product as close as possible to ensure a good reception signal.

# **EZ Mode:** If your device is not automatically discovered. You can add manually.

- 1. Please turn on both Mobile Data and Bluetooth of your smartphone, and enable the XMcosy App to get the location ("While Using the App" or "Always"). Otherwise, the smart string lights will not be paired with your smartphone.
- 2. If you are using iPhone, enable the Bluetooth, Local Network, Wireless Data, and Location ("While Using the App" or "Always") in "Settings -- XMcosy App"
- 3. Long-press the power button on the controller for about 5 to 7 seconds, until the string lights blink rapidly.
- 4. Enter the "Add Device" interface or click the "+" on the upper right corner. And choose "XMcosy S14 String Lights Warm White" from the devices list

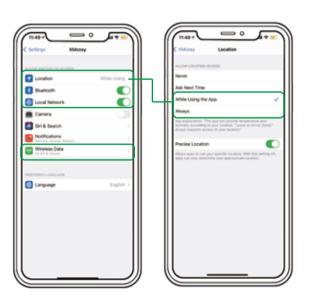

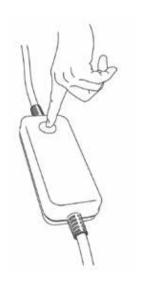

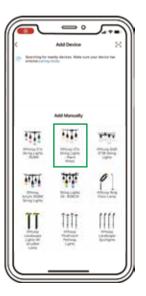

- 5. Under EZ Mode, make sure the lights blink rapidly, and click "Confirm the light is blinking rapidly".
- Follow the prompts on the interface to fill in your 2.4GHz Wi-Fi name and password, and click "Next".
- 7. The device enters the state of connecting and distributing the network.
- 8. Click the "+" button and wait until the connection completes.

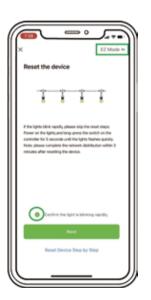

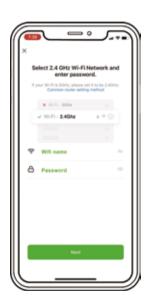

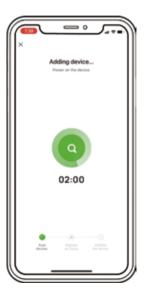

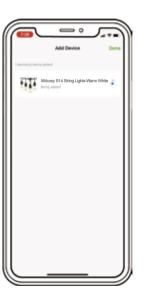

Having difficulty pairing the string lights with EZ Mode? You could try the "AP Mode"

# AP Mode: If you cannot add a device with EZ Mode, or you are not sure whether the network is 2.4GHz, please try "AP Mode"

- 1. Long-press the power button on the controller for about 5-7 seconds until the lights blink rapidly.
- 2. Under the blinking state, long-press the power button for about 5-7 seconds until the lights turn to slow blinking (blink 1 time every 3 seconds). If they still blink rapidly, repeats this step until they blink slowly.

3. Under the slow blinking state, enter the "add device" interface or click the "+" in the upper right corner and select the device you would like to add

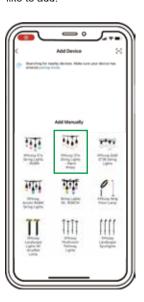

- 4. Please make sure that the Wi-Fi used contains the 2.4GHz frequency band, then select "AP Mode" on the upper right corner, and click "Confirm the light is blinking slowly".
- 5. Follow the instructions on the page to connect the device hotspot. Please make sure the Local Network is enabled.

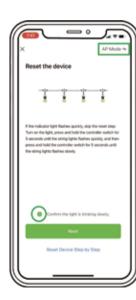

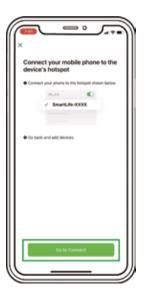

- 6. Select the hotspot
  "SamrtLife-XXXX" in the
  available network to connect.
  Please confirm that the hotspot
  network is connected
  successfully, then go back to
  the App to start the connection.
- 7. The device enters the state of connecting and distributing the network! After the product is initialized, you can use XMcosy + App to control the string lights.

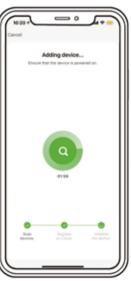

# **Alexa Pairing Instruction**

- Open the Alexa App and click the "More" icon in the lower right corner. Then search "xmcosy" in "Skills & Games".
- Enter your XMcosy App account and password to bind with Alexa.

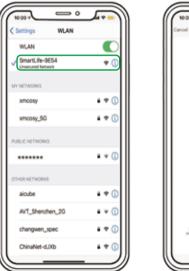

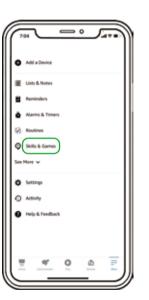

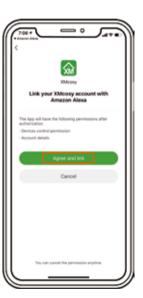

### Installation

Please confirm that each light bulb can work normally and XMcosy+ App can control the string lights. Then install it in the desired position.

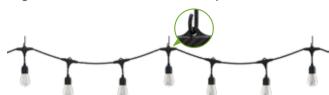

1. When hanging the light string, it is recommended to use s-hooks, zip ties, or etc. to hang the ring on the top of each bulb. If you can't hang all of them, it's better not to tighten the wires. Keep the wires lax to avoid breaking the signal line inside due to high tension or high gravity.

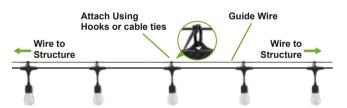

2. Or use a guide wire. Fix the guide wire to the structure, and then hang the hook on the bulb socket to the guide wire with tie,hooks, etc.

# **Specific functions**

## Choose or customize your favorite scenes

There are 4 built-in scenes which are Night, Read, Working and Leisure. Each scene is customizable.

Click the "Edit" button to customize the scene. You can also add your own scenes and edit them.

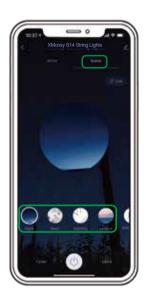

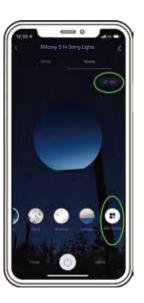

Click Color Flash Mode, you could pick Static, Flash or Breath. If you choose Static mode, the lights will just stay on, and will not show the "flash/breath" effect. If you choose Flash or Breath colour flash mode, please slide the bar to adjust the speed of the flash/breath you want.

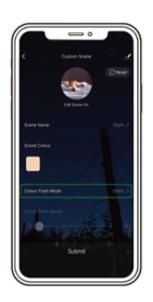

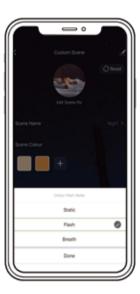

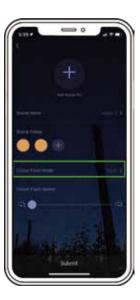

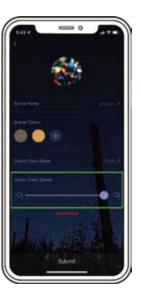

Click the two "Scene Color" separately, then slide the bar to set different brightness. You can even add a third or more Scene Colors and set several levels of brightness to create more effects

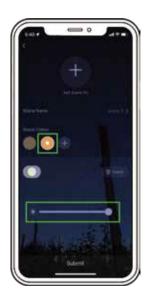

**Note:** The light will flash/breath between the set brightness. If set the brightness too close, the lighting effect may not be obvious.

## **Dimmable Brightness**

The XMcosy App can turn the string lights on and off at any time.

Please click the "More" button in the lower right corner to set the more features.

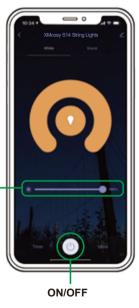

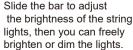

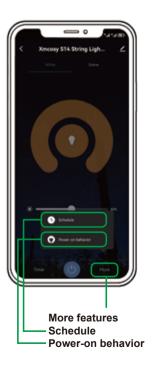

# Schedule Steps to set the time

Define whether the set time is the beginning or the end of the work Select the time to repeat the setting within a week

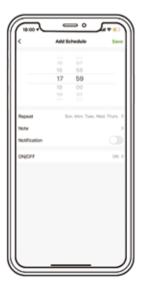

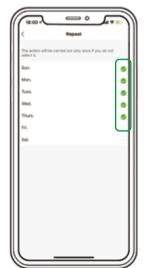

#### Timer

When the lights are on/off, you can set them to automatically turn off/on after a period of time (several minutes/hours).

Click the "Timer" button in the lower left corner. Select the time when you want the lights to turn off/on. E.g. you want them to turn off/on after one minute, please select "1 minute".

The lights will turn off/on after one minute.

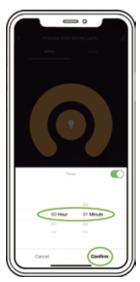

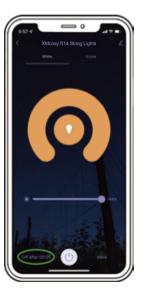

# **Troubleshooting**

# Light string didn't light up and didn't response when pressing the controller button.

 May be caused by a short circuit in the controller. Please check if the connection between the controller and the black string is tight. And contact XMcosy Customer Service.

#### Cannot connect to your Wi-Fi network.

- 1. Please make sure you choose the 2.4GHz band, and the entered router password is correct.
- 2. If Wi-Fi signal is too weak, put the lights closer to the router.

### The string lights are not responding to XMcosy App.

- 1. Check if the string light is turned off. If yes, turn them on and wait until lights reconnect with the Wi-Fi network automatically;
- Clean all apps that are running in the background, then reopen the XMcosy App;
- Delete the original connection record in-app and repeat the connection process.

#### Home network is 5.0GHz

- 5.0GHz has weaker wall penetration than 2.4GHz, which means 5.0GHz outdoor signal is worse than 2.4GHz. Therefore, most smart devices support 2.4GHz network or dual-band network.
- 1. If you are using a dual-band router (2.4GHz and 5GHz frequencies share a Wi-Fi account), you can use AP mode to connect your device.
- 2. or you can log in to the router's management page and split the SSID of 2.4GHz and 5GHz networks to distinguish them. (Most network routers alternate between 2.4G and 5G).

# **Warranty Policy**

First, thank you for your support of XMcosy+. We provide a regular **1-year warranty**.

XMcosy+ is committed to providing better products and services, so we provide an additional 1-year warranty.

Email to register a

2-YEAR-WARRANTY

warranty@xmcosy.com
or scan the QR code

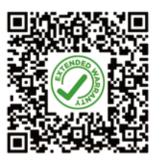